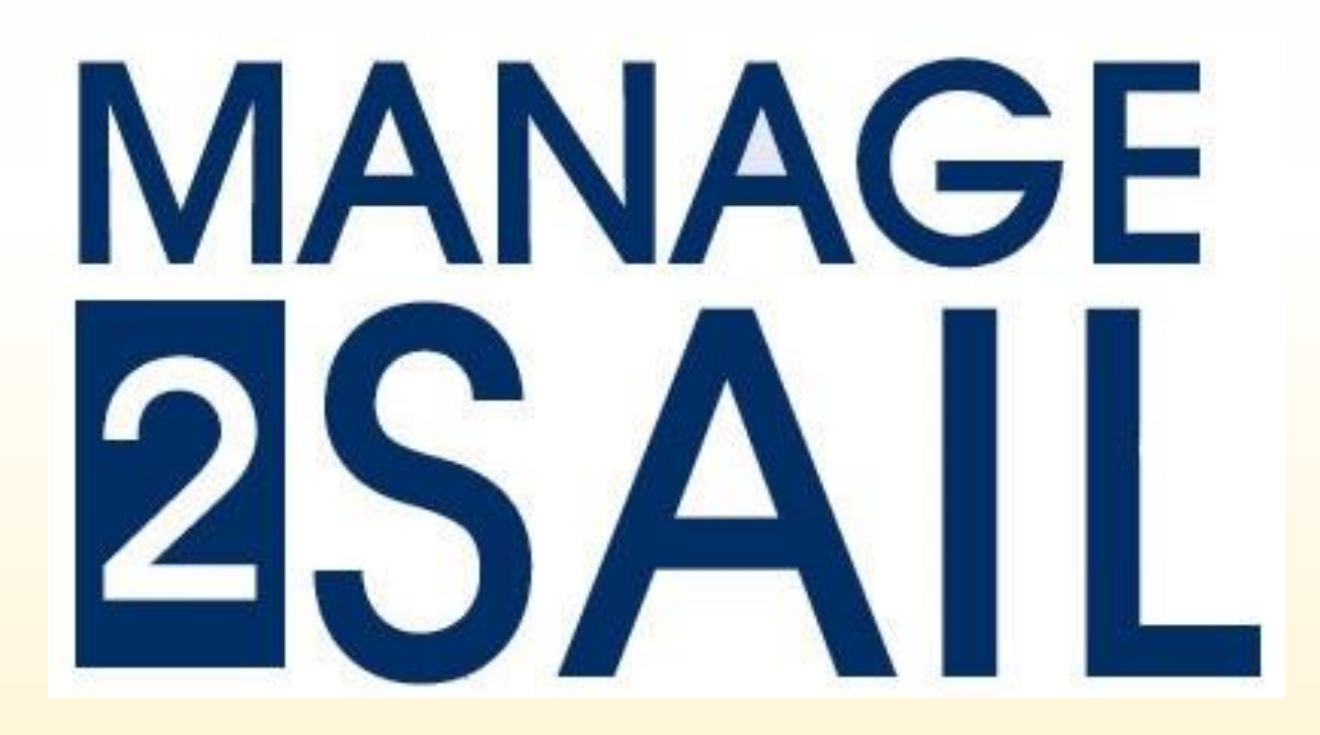

# **Concept du serveur Manage2Sail**

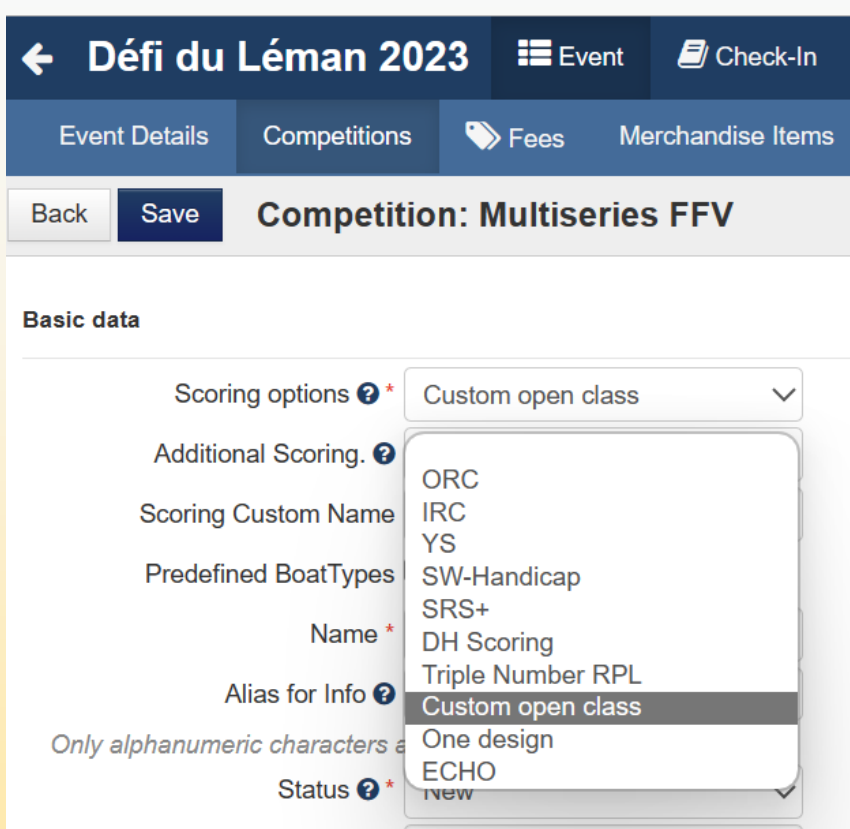

Mode d'emploi en trois temps cinq mouvements !

1) Dans PORTAL > COMPETITION, créer une nouvelle compétition tout à fait normalement, mais avec l'option "**Custom Open Class**"

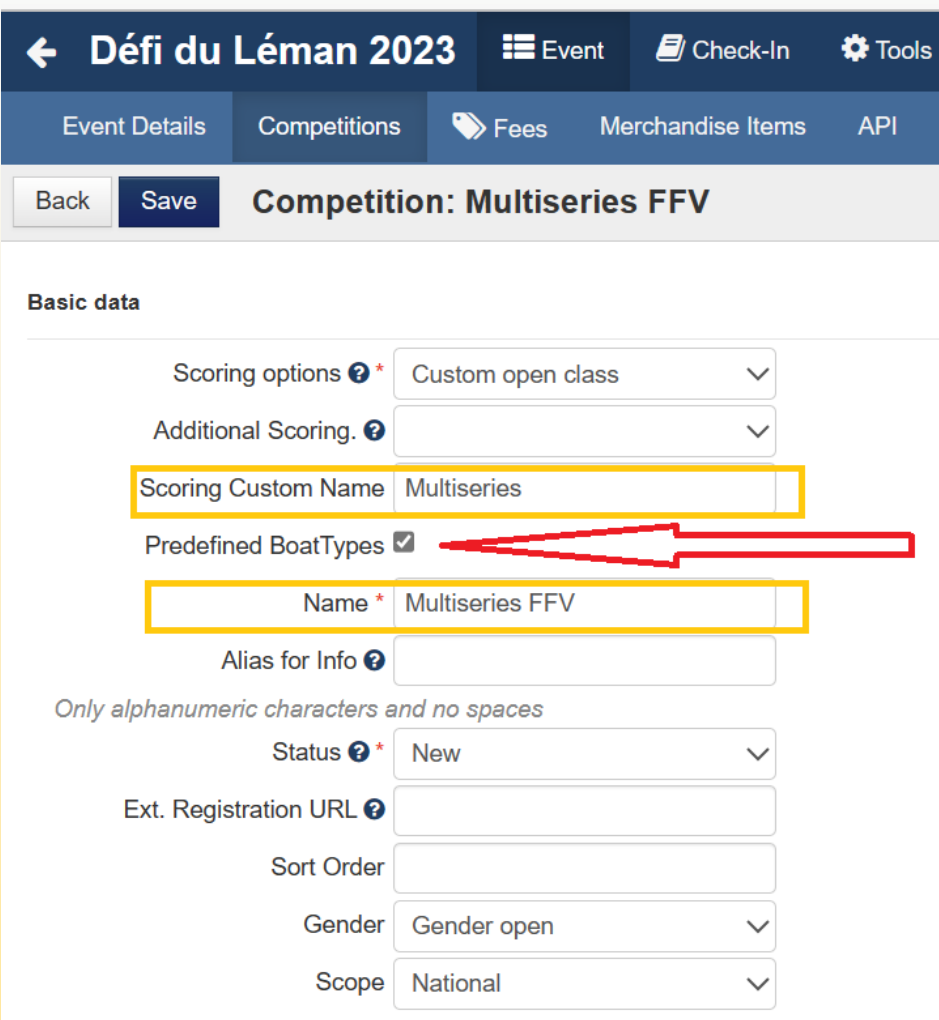

2) Nommer la classe (rectangles oranges). Voir mon exemple, mais n'importe quel nom est accepté Le nom dans el deuxième rectangle sera piublié dans la liste des résultats. **3) IMPORTANT : LA COCHE DANS "Predefined Boat Type"**

4) Finir tout à fait normalement avec les requis nécessaires pour la classe.

Enregistrer (bouton <Save>) !

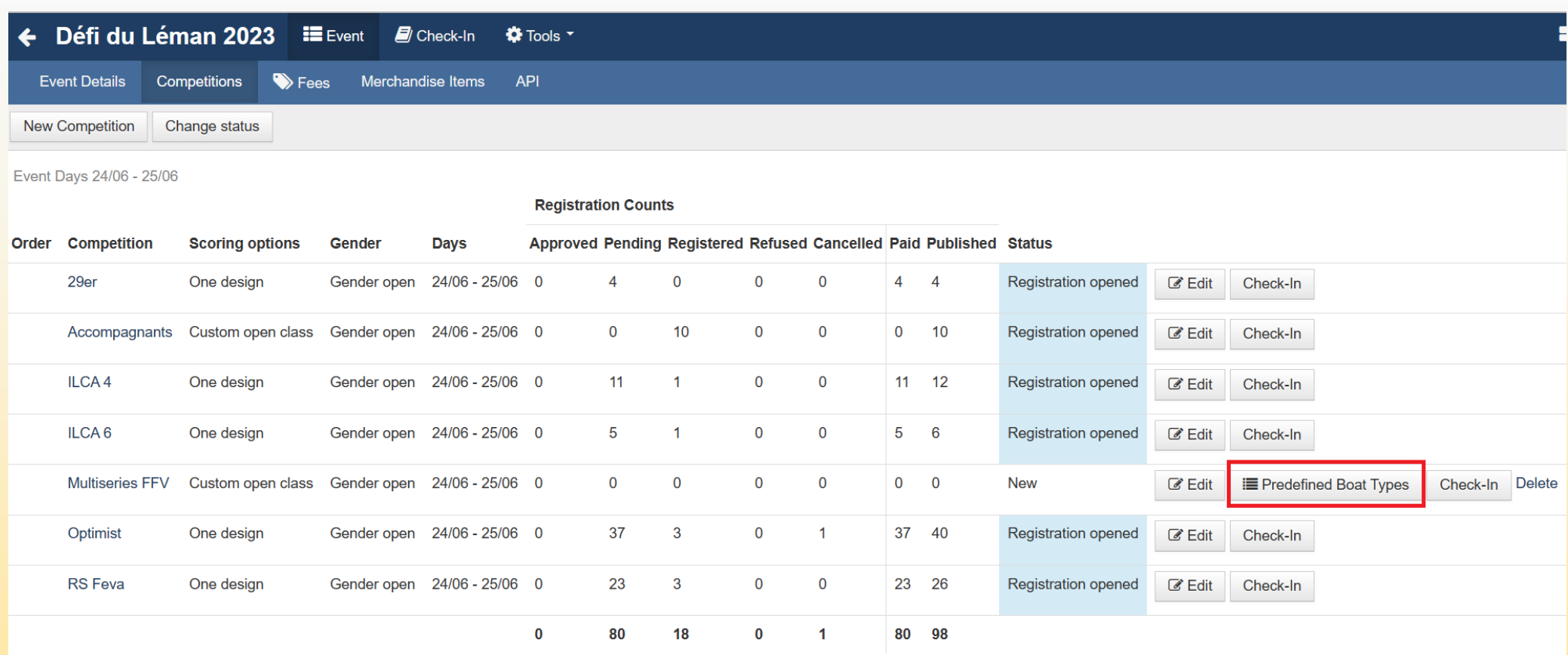

Imprint | Terms and Conditions | Privacy Notice

Ensuite dans la table des Compétitions il y a un long bouton gris <Predefined Boat Types> Cliquer sur ce bouton

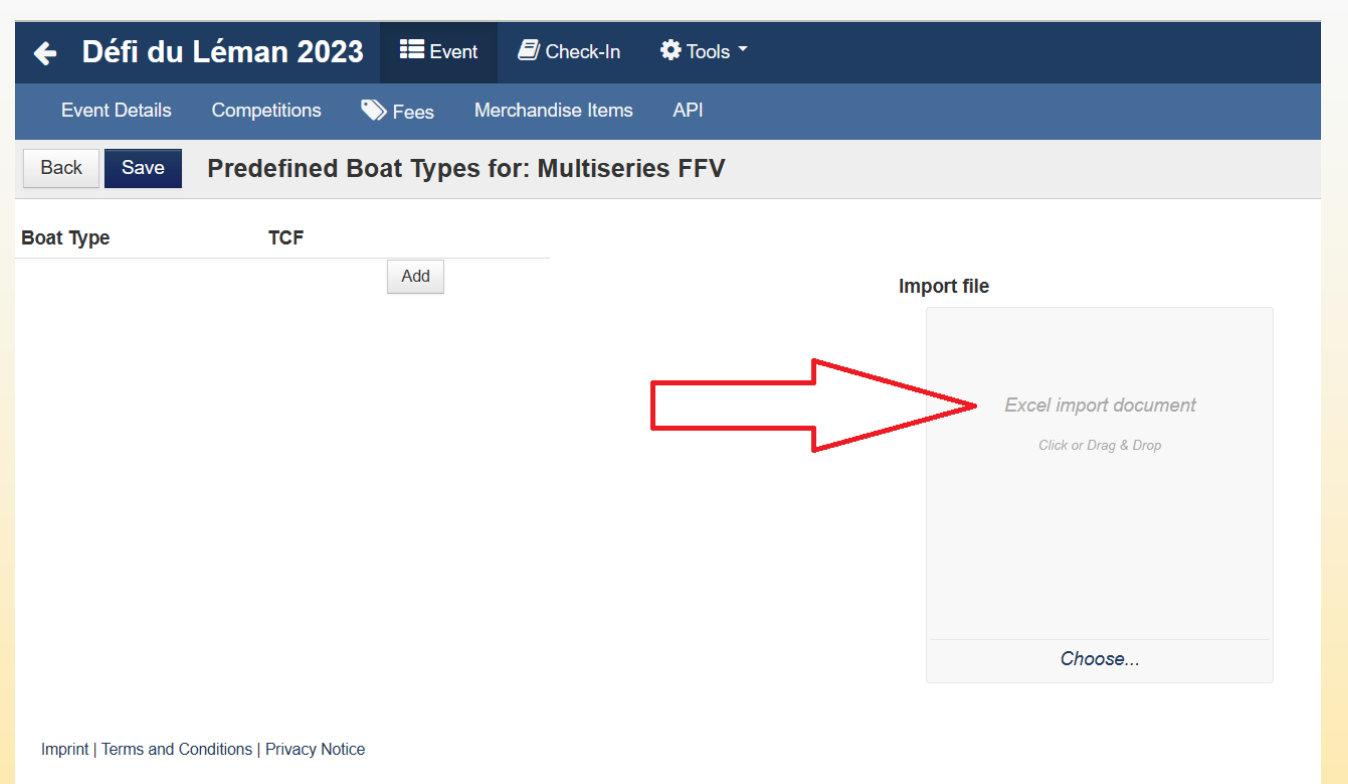

- Ceci ouvre une page de dialogue pour importer un fichier.
- Déposer le fichier des ratings à importer ("drag and drop") dans le carré gris. ATTENTION à garder le nom standard proposé par m2s, respectivement voir la page ACVL mentionnée cidessous.
- Puis cliquer sur le bouton <
lmport !>

Les fichiers Multiséries FFV et SCHRS sont au bas de la page dans ACVL > [FORMATION > Formation des officiels > Organiser une régate](https://www.acvl.ch/formation-officiels/informations-generales/organiser-une-regate/) *Tout fichier XLSX avec la même structure et le même nom peut être utilisé.*

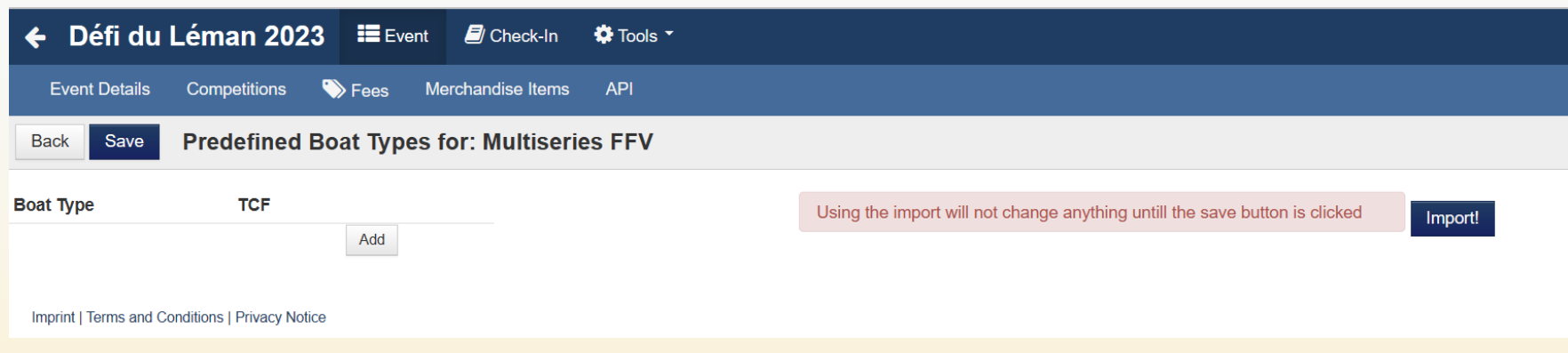

#### Et le tour est joué….

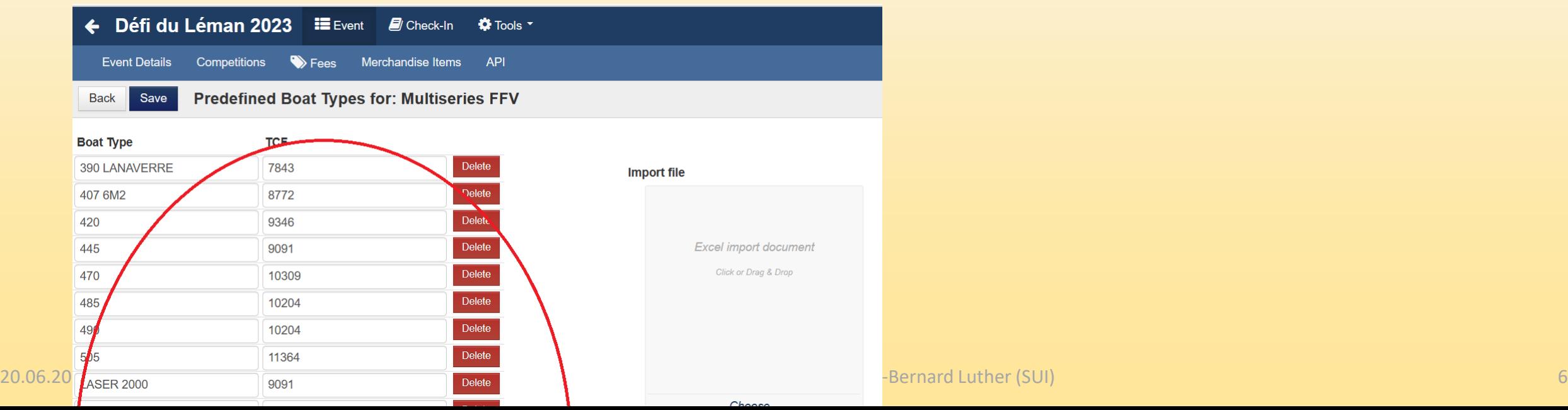

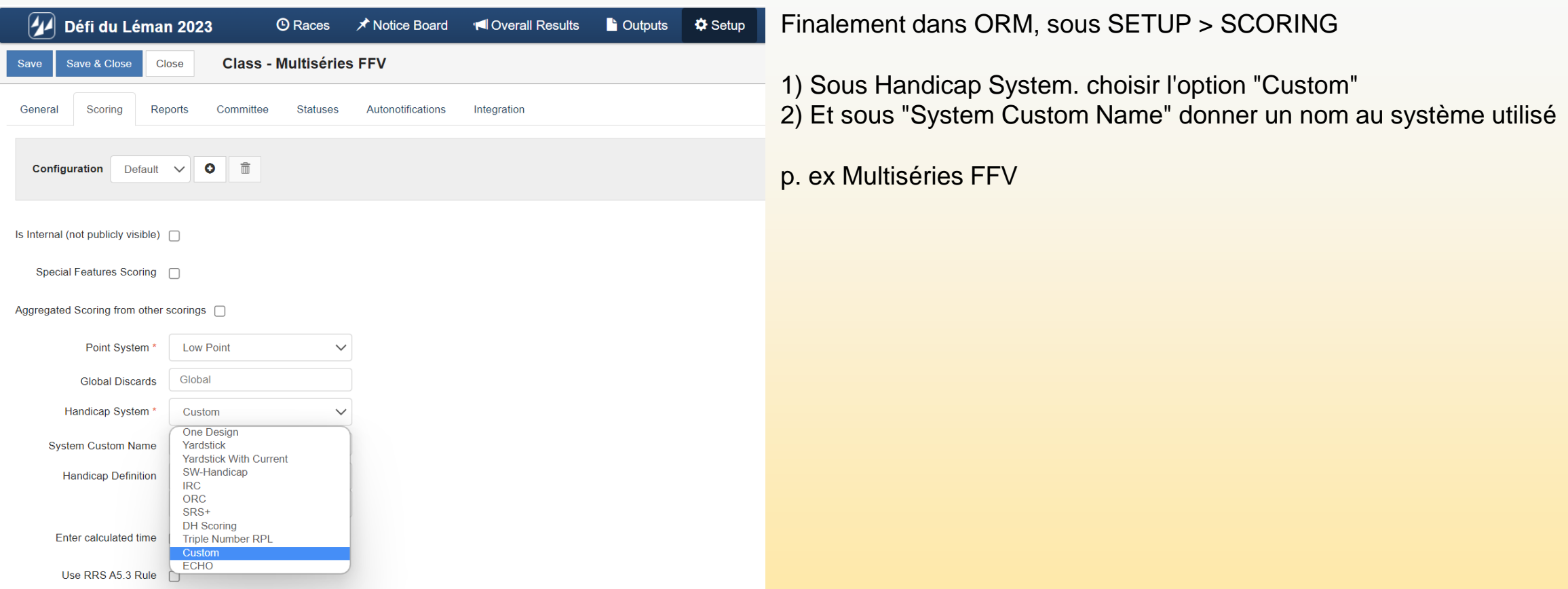

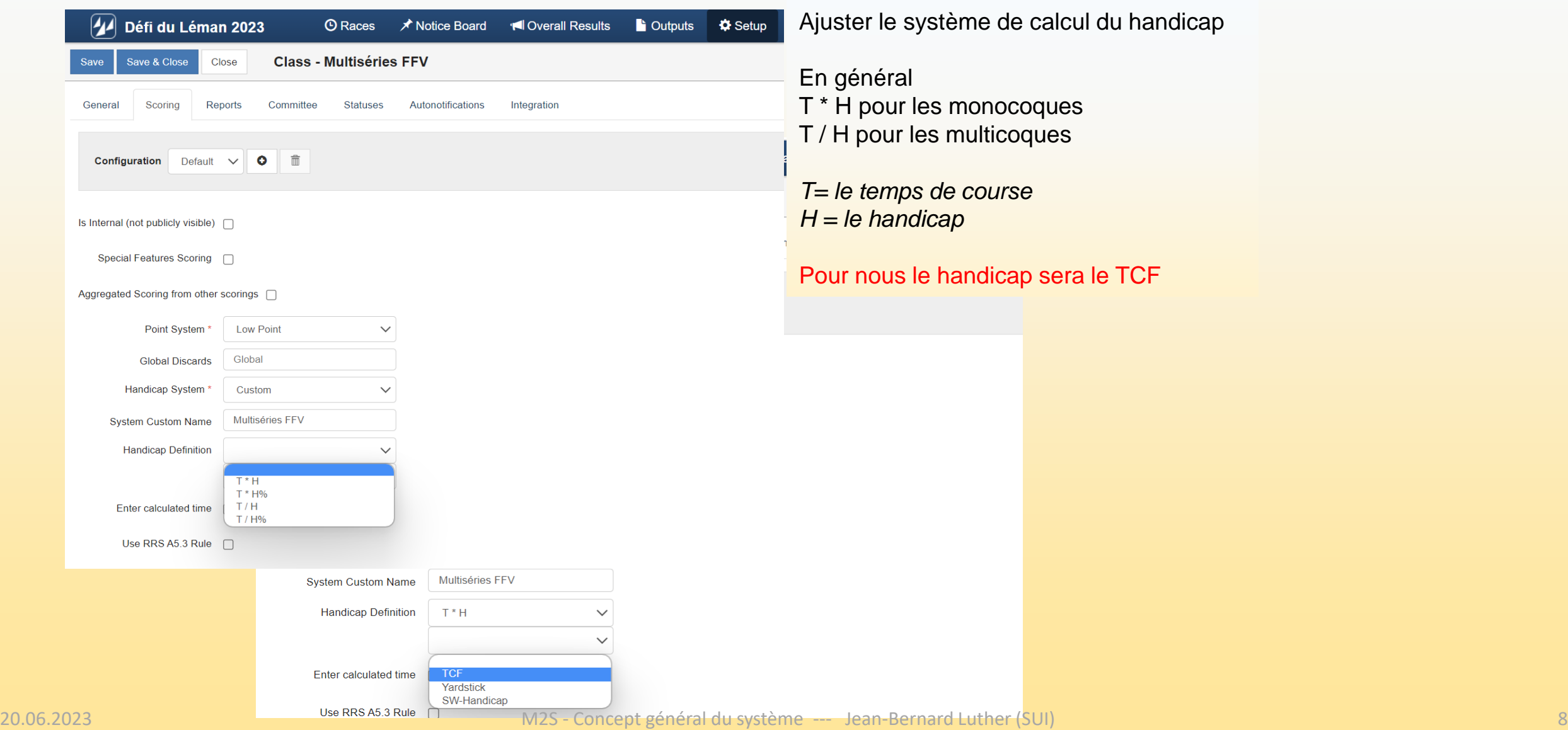

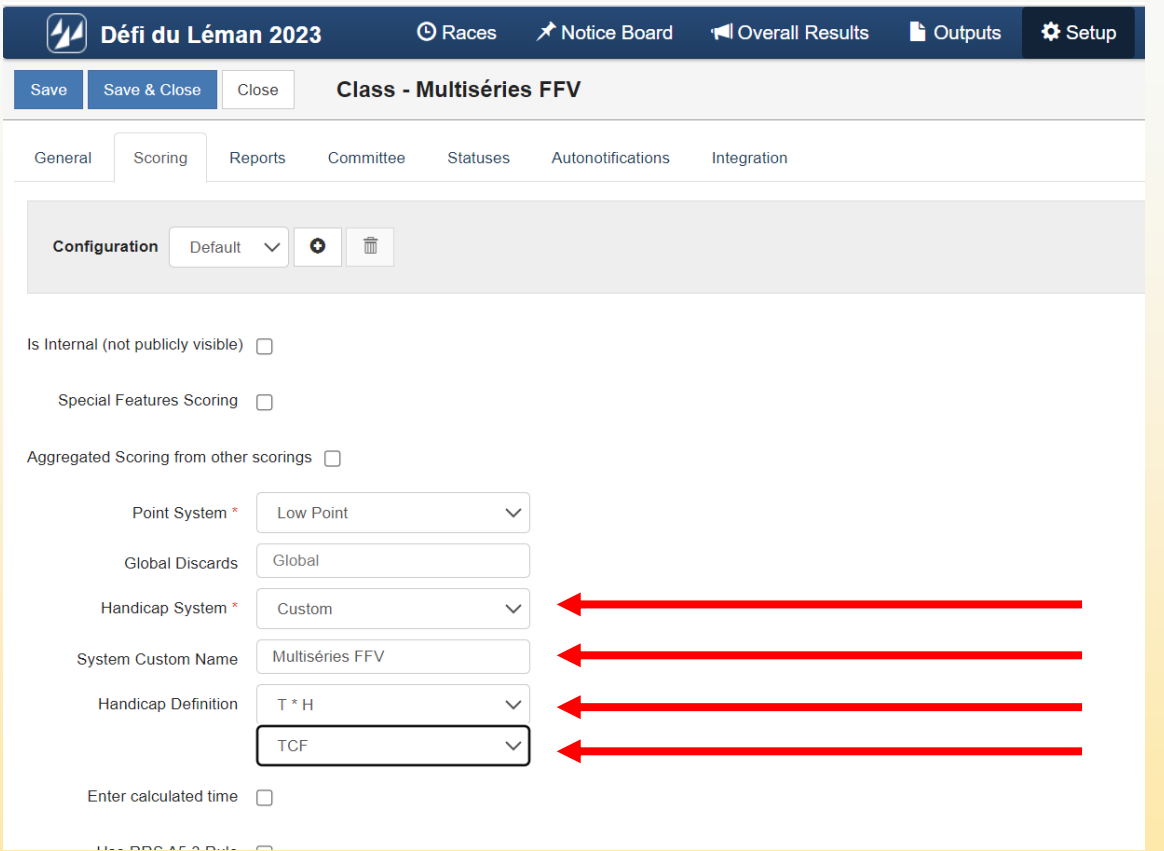

Setting type pour une course de monocoques dont le TCF est un **multiplicateur** (Multiséries FFV ou Yardstick selon RYA, DSV ou SwS ou autres …)

Les fichiers Multiséries FFV et SCHRS sont au bas de la page dans ACVL > [FORMATION > Formation des officiels > Organiser une régate](https://www.acvl.ch/formation-officiels/informations-generales/organiser-une-regate/) *Tout fichier XLSX avec la même structure et le même nom peut être utilisé.*

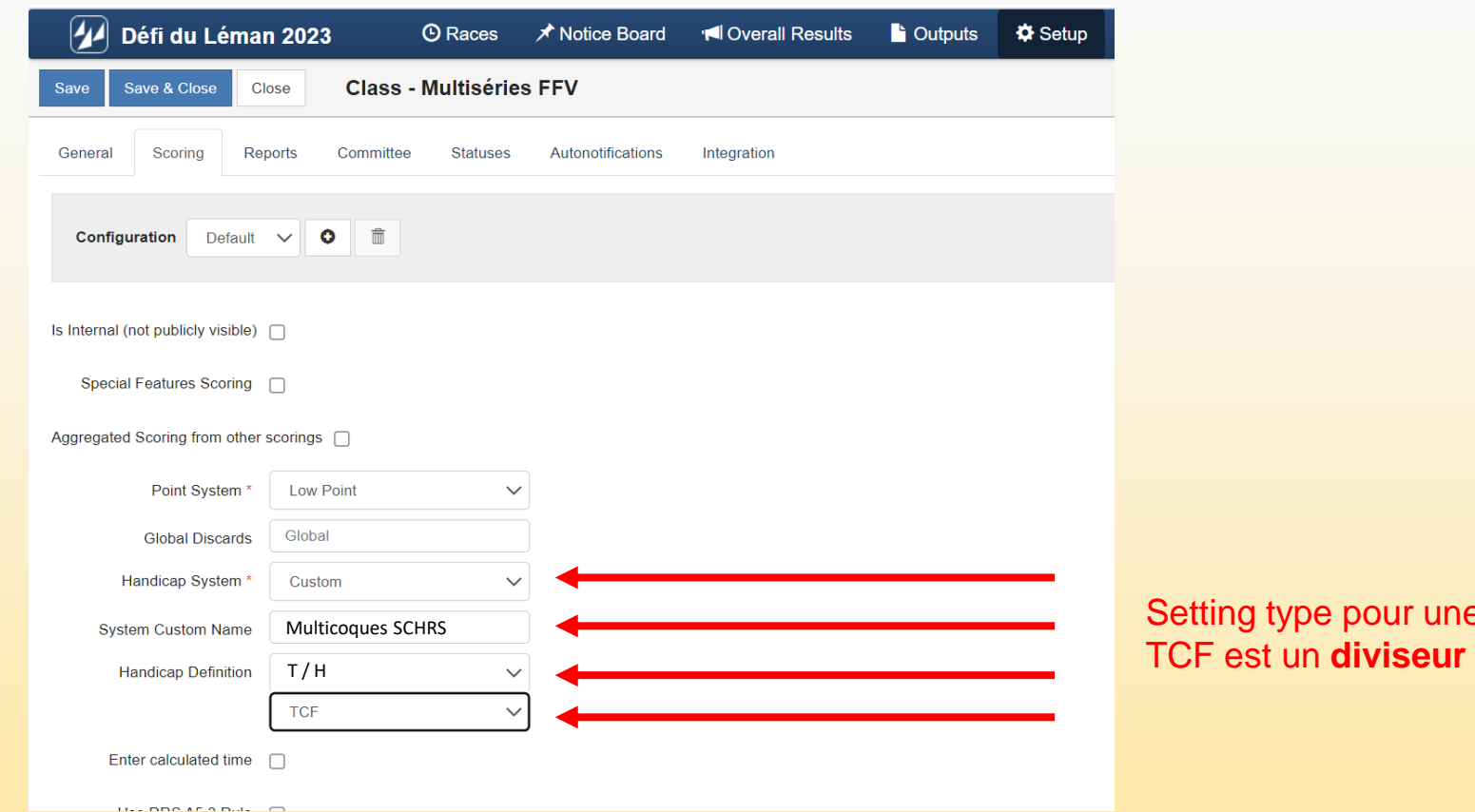

e course de multicoques jaugés SCHRS dont le

Les fichiers Multiséries FFV et SCHRS sont au bas de la page dans ACVL > [FORMATION > Formation des officiels > Organiser une régate](https://www.acvl.ch/formation-officiels/informations-generales/organiser-une-regate/) *Tout fichier XLSX avec la même structure et le même nom peut être utilisé.*